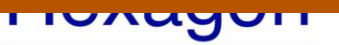

**Jurnal Teknik dan Sains** Fakultas Teknik Universitas Teknologi Sumbawa

Volume 1 Nomor 1, Januari 2020

## **RANCANG BANGUN APLIKASI PENGELOLAAN PEMESANAN TIKET PADA PO. PANCA SARI** *TOUR* **DAN** *TRAVEL* **SUMBAWA BERBASIS WEB**

Rodianto<sup>1</sup>, Nur Yanuar Ansari<sup>2</sup>, Miftahul Haq<sup>3</sup> 1), 2), 3) Program Studi Informatika, Fakultas Teknik, Universitas Teknologi Sumbawa <sup>1</sup> rodianto@uts.ac.id, <sup>2</sup> yanuaransari.nur@uts.ac.id, <sup>3</sup> ciftah12@gmail.com

#### *ABSTRACT*

*This study aims to build a ticket booking management application that can help improve service and operator performance in serving ticket reservations at PO. Panca Sari Tour and Sumbawa Travel. The software development method used in this research is the prototype method. For tools in application design using Unified Modeling Language (UML) and applications are built using web-based programming languages. Research results have been submitted to PO. Panca Sari Tour and Sumbawa Travel to facilitate operators in monitoring departure schedules with the number of seats still available, searching passenger data, viewing booking details and updating passenger data so that ticket booking management can improve customer service performance.*

*Keywords: Ticket Booking, Prototype, Web Based.*

#### **ABSTRAK**

Penelitian ini bertujuan untuk membangun aplikasi pengelolaan pemesanan tiket yang dapat membantu meningkatkan pelayanan dan kinerja operator dalam melayani pemesanan tiket pada PO. Panca Sari *Tour* dan *Travel* Sumbawa. Metode pengembangan perangkat lunak yang dibunakan dalam penelitian ini adalah metode *prototype.* Untuk *tools* dalam perancangan aplikasi menggunakan *Unified Modelling Language (UML)* dan aplikasi dibangun menggunakan bahasa pemrograman berbasis web. Hasil penelitian telah menjadi masukkan kepada PO. Panca Sari *Tour* dan *Travel* Sumbawa untuk memudahkan operator dalam memonitoring jadwal keberangkatan dengan jumlah ketersediaan kursi yang masih kosong, melakukan pencarian data penumpang, melihat detail pemesanan dan meng-*update* data penumpang sehingga pengelolaan pemesanan tiket dapat meningkatkan kinerja pelayanan pada *customer*.

**Kata Kunci**: *Pemesanan Tiket, Prototype, Berbasis Web.*

#### **PENDAHULUAN**

Kemajuan dan perkembangan teknologi, khususnya teknologi informasi menjadikan sebuah informasi dapat diperoleh dengan mudah, kapanpun dan dimanapun. Dengan berkembangnya teknologi telah merubah pola dalam berorganisasi, bisnis dan menjalankan aktivitas lainnya. Dalam sebuah perusahaan keinginan untuk terus berkembang serta menggapai kesuksesan merupakan visi utama yang ingin dicapai, dengan perkembangan dunia usaha saat ini disertai bermunculnya para pesaing mau tidak mau membuat suatu perusahaan harus terus berinovasi untuk dapat meningkatkan pelayanan terhadap *customer*.

PO. Panca Sari *Tour* dan *Travel* merupakan suatu perusahaan yang bergerak di bidang

transportasi darat beralamat di Jalan Diponegoro No. 49 Sumbawa Besar. Perusahaan yang selalu mengedepankan pelayanan, keamanan, serta kenyamanan kepada *customer* ini memiliki rute perjalanan dari Sumbawa ke Mataram dan sebaliknya.

Dalam melakukan kegiatan pelayanannya saat ini, PO. Panca Sari *Tour* dan *Travel* masih belum menggunakan sistem yang terkomputerisasi[1]. Untuk kegiatan pemesanan tiket dilakukan dengan mencatat pada buku pemesanan, proses pengecekan jadwal, pengecekan ketersediaan kursi dan pencarian data penumpang juga masih dilakukan dengan membandingkan data secara manual. Hal ini sering menyebabkan ketidakakuratan data, sehingga menghambat kinerja karyawan dalam melaksanakan tugasnya.

## **Jurnal Teknik dan Sains** Fakultas Teknik Universitas Teknologi Sumbawa

### Volume 1 Nomor 1, Januari 2020

Berdasarkan permasalahan diatas, penulis membangun Aplikasi Pengelolaan Pemesanan Tiket Pada PO. Panca Sari *Tour* dan *Travel*, dimana aplikasi ini dapat memudahkan *operator*  dalam memonitoring jadwal keberangkatan dengan jumlah ketersediaan kursi yang masih kosong, melakukan pencarian data penumpang, melihat detail pemesanan dan meng-*update* data penumpang. Dengan pemanfaatan aplikasi ini, selain untuk memberikan kemudahan pelayanan bagi *customer* juga ditujukan untuk meningkatkan kinerja bagian operasional PO. Panca Sari *Tour* dan *Travel* dalam melakukan penjadwalan dengan lebih efektif dan efisien.

#### **METODE PENELITIAN**

Metode penelitian ini adalah penelitian<br>perimen. Merupakan penelitian yang eksperimen. Merupakan penelitian yang sistematis, logis, dan teliti di dalam melakukan kontrol terhadap kondisi[2].

Adapun metode pengembangan perangkat lunak dalam penelitian ini menggunakan metode *prototyping*, yaitu suatu proses yang digunakan untuk membuat model dari aplikasi secara bertahap[3]. Berikut adalah tahapannya :

#### *1. Communications*

Komunikasi atau pengumpulan data awal yaitu analisis terhadap kebutuhan apa saja yang diperlukan untuk membangun aplikasi pengelolaan pemesanan tiket berbasis *web.*

*2. Quick Design*

Pembuatan desain secara umum untuk selanjutnya dikembangkan kembali.

#### *3.* **Pembentukan** *Prototype*

Pembuatan perangkat *prototype* termasuk pengujian dan penyempurnaan.

*4.* **Perbaikan** *Prototype*

Pembuatan tipe yang sebenarnya berdasarkan hasil dari evaluasi *prototype*.

*5.* **Produksi Akhir**

Pada tahap ini yaitu memproduksi perangkat secara benar sehingga dapat digunakan oleh pengguna.

#### **HASIL DAN PEMBAHASAN**

### **3.1. Bisnis Proses**

Berikut adalah Use Case Diagram dari perancangan secara umum aplikasi yang dibangun:

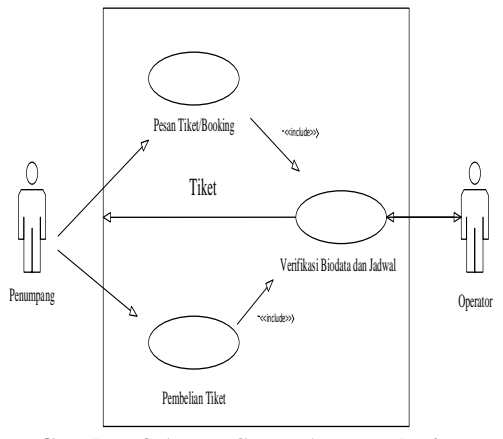

**Gambar 3.1** *Use Case Diagram* **dari perancangan secara umum aplikasi**

Dari *use case* diatas terlihat sistem yang ada di PO. Panca Sari Tour dan Travel dalam proses pemesanan maupun pembelian tiket. Dari use case tersebut tampak bahwa ada 2 (dua) aktor yang berperan didalamnya, yaitu penumpang dan petugas loket.

Didalam sistem itu sendiri mekanisme yang dijalankan adalah *use case* pemesanan tiket atau *booking* dan *use case* pembelian tiket. Kedua *use case* tersebut memiliki kesamaan didalam prosesnya, yaitu melakukan verifikasi jadwal keberangkatan dan memasukkan biodata (detail penumpang), disini proses verifikasi data yang masih dilakukan dengan cara membandingkan data secara manual diganti dengan sistem yang terkomputerisasi.

#### *3.1.1 Use Case Diagram*

Adapun perancangan dengan menggunakan aplikasi terkomputerisasi sebagai berikut:

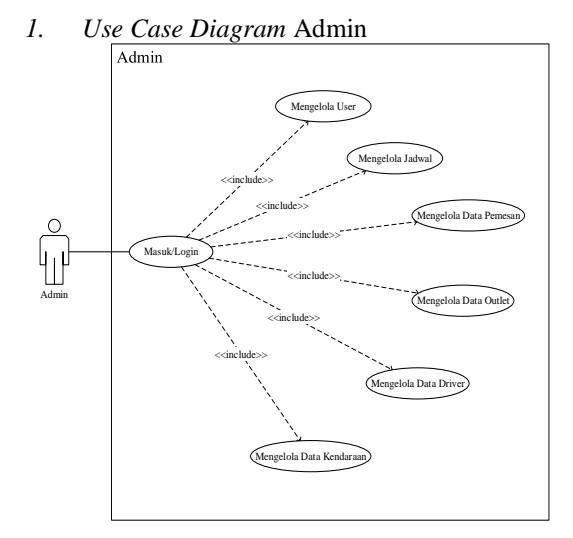

**Gambar 3.2** *Use Case Diagram* **Admin**

## **Jurnal Teknik dan Sains** Fakultas Teknik Universitas Teknologi Sumbawa

## Volume 1 Nomor 1, Januari 2020

Berdasarkan Gambar 3.2 mendeskripsikan admin melakukan *login* terlebih dahulu agar bisa melakukan beberapa tugasnya. Setelah *login* admin akan masuk ke menu utama yang berisi mengelola data kendaraan, mengelola data *driver*, mengelola data *outlet*, mengelola data pemesan, mengelola jadwal dan mengelola *user*.

*2. Use Case Diagram* Operator

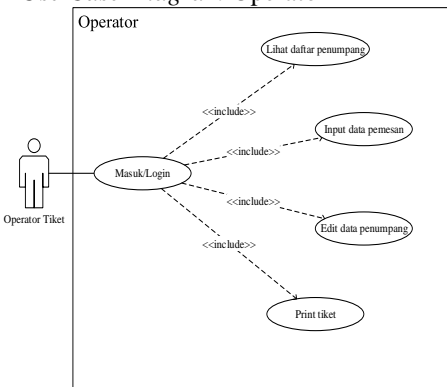

Gambar 3.3 *Use Case Diagram* Operator<br>Gambar 3.3 mendeskripsikan operator Gambar 3.3 mendeskripsikan melakukan *login* terlebih dahulu. Setelah *login*, operator akan masuk ke menu utama yang berisi lihat daftar penumpang, *input* data penumpang, edit data penumpang dan *print* tiket.

## *3.1.2 Class Diagram*

Class diagram adalah diagram yang digunakan untuk menampilkan beberapa kelas yang ada dalam sistem perangkat lunak yang akan dikembangkan. *Class diagram* menunjukkan hubungan antar *class* dalam sistem yang sedang dibangun dan bagaimana mereka saling berkolaborasi untuk mencapai suatu tujuan. Berikut ini digambarkan *class diagram* dari aplikasi pengelolaan pemesanan tiket *travel*.

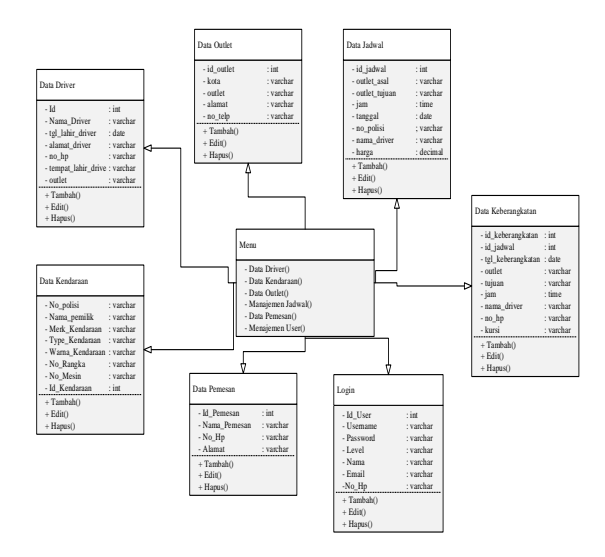

### **Gambar 3.4** *Class Diagram* **Aplikasi Pengelolaan Pemesanan Tiket** *Travel*

### **3.2. Rancangan Database**

Berikut ini adalah kamus data yang menjelaskan tentang tabel-tabel yang digunakan dalam perancangan Aplikasi Pengelolaan Pemesanan Tiket Travel.

a. Tabel *Login*

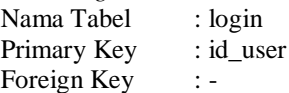

Berikut ini adalah tabel berisi data-data *user* yang memiliki hak akses untuk *login*.

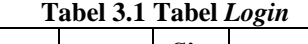

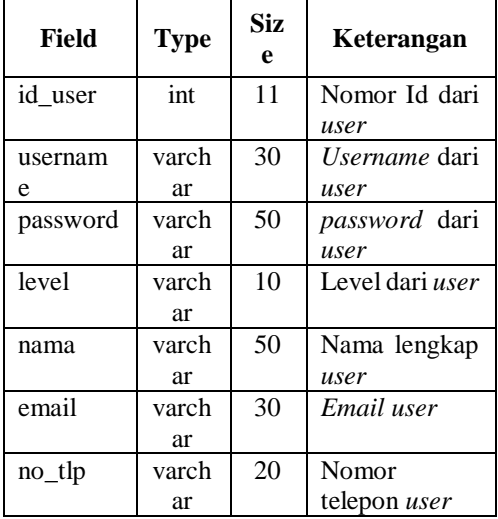

b. Tabel *Driver*

Nama Tabel : driver Primary Key : id Foreign Key : -Berikut ini adalah tabel yang berisi datadata pengemudi pada PO. Panca Sari Tour dan Travel. **Tabel 3.2 Tabel** *Driver*

| Field    | <b>Type</b> | Siz | Keterangan            |  |  |
|----------|-------------|-----|-----------------------|--|--|
|          |             | e   |                       |  |  |
| id       | int         | 11  | dari<br>- Id<br>Nomor |  |  |
|          |             |     | Pengemudi             |  |  |
| nama     | varch       | 30  | dari<br>Nama          |  |  |
| driver   | ar          |     | pengemudi             |  |  |
| tgl_lahi | date        |     | Tanggal lahir dari    |  |  |
| r drive  |             |     | pengemudi.            |  |  |
| r        |             |     |                       |  |  |
| tempat   | varch       | 50  | lahir<br>Tempat       |  |  |
| lahir    | ar          |     | pengemudi.            |  |  |
| driver   |             |     |                       |  |  |

## **Jurnal Teknik dan Sains** Fakultas Teknik Universitas Teknologi Sumbawa

## Volume 1 Nomor 1, Januari 2020

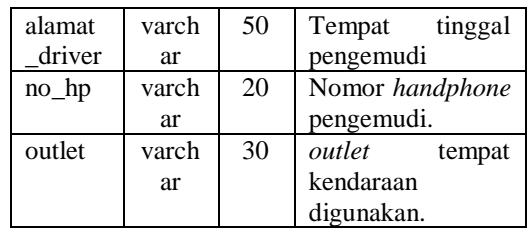

### c. Tabel Kendaraan

Nama Tabel : kendaraan

Primary Key : id\_kendaraan

Foreign Key : -Berikut ini adalah tabel yang berisi datadata kendaraan pada PO. Panca Sari *Tour*

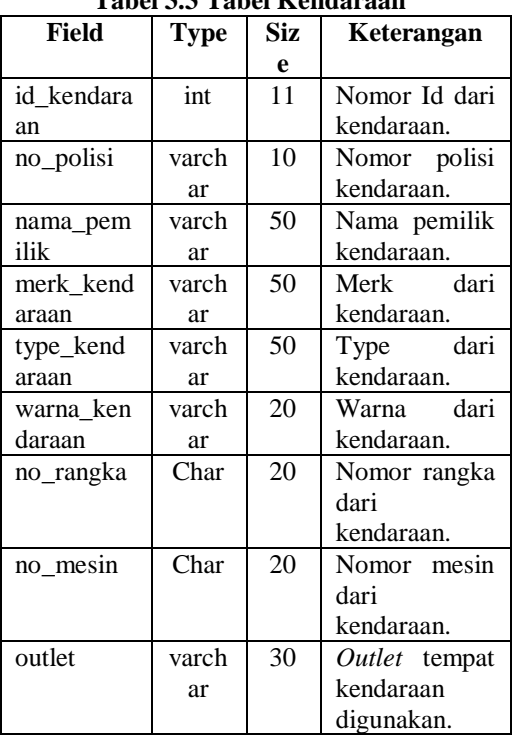

dan *Travel*. **Tabel 3.3 Tabel Kendaraan**

d. Tabel*Outlet*

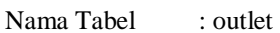

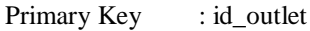

Foreign Key : -

Berikut ini adalah tabel yang berisi data-data *outlet* PO. Panca Sari *Tour*  dan *Travel*.

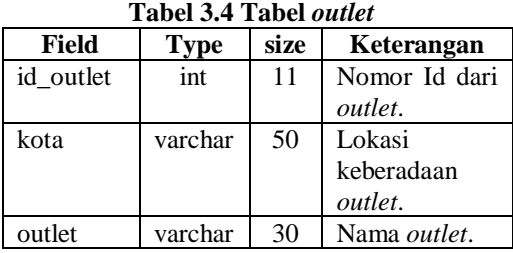

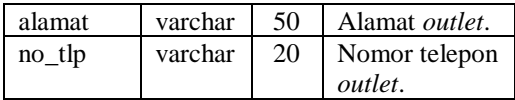

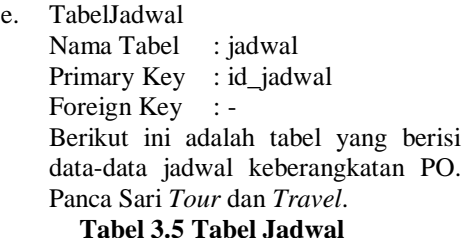

#### **Field Type Siz e Keterangan** id\_jadwa l int 11 Nomor Id dari jadwal. outlet as al varch ar 30 Nama *outlet* tempat pemberangkatan . outlet\_tu juan varch ar 30 Nama *outlet*  tujuan keberangkatan Jam l time | - | Jam keberangkatan. tanggal date - Tanggal keberangkatan. no\_polisi varch ar 10 Nomor polisi dari kendaraan. driver varch ar 50 Nama pengemudi. harga deci mal 11 ,2 Jumlah bayar.

f. TabelKeberangkatan

Nama Tabel : keberangkatan Primary Key : id\_keberangkatan Foreign Key : id\_jadwal Berikut ini adalah tabel berisi tentang data-data pemesan tiket.

### **Tabel 3.6 Tabel Keberangkatan**

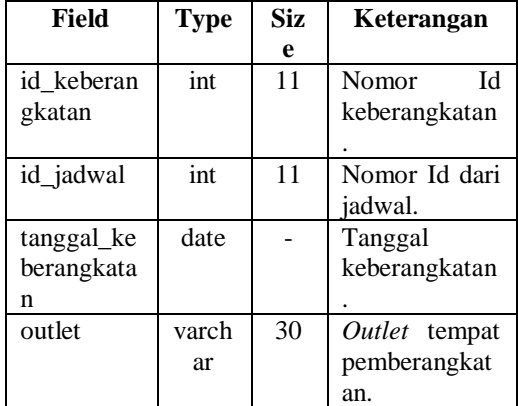

## **Jurnal Teknik dan Sains** Fakultas Teknik Universitas Teknologi Sumbawa

## Volume 1 Nomor 1, Januari 2020

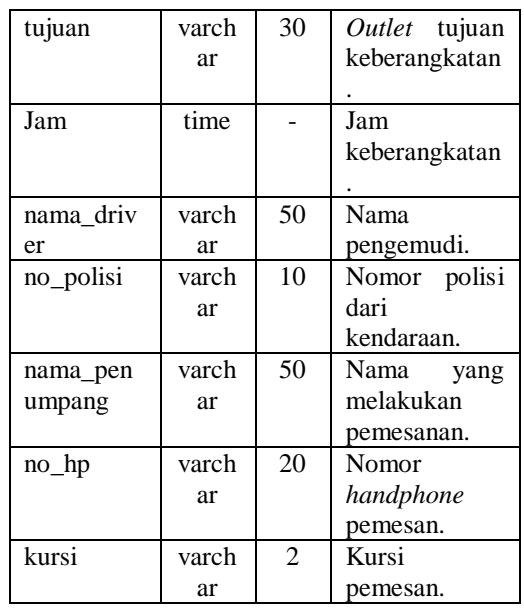

g. TabelPemesanTiket Nama Tabel : pemesan\_tiket Primary Key : id\_pemesan Foreign Key : id\_jadwal, id\_keberangkatan Berikut ini adalah tabel yang berisi tentang data pemesan tiket. **Tabel 3.7 Tabel Pemesan Tiket**

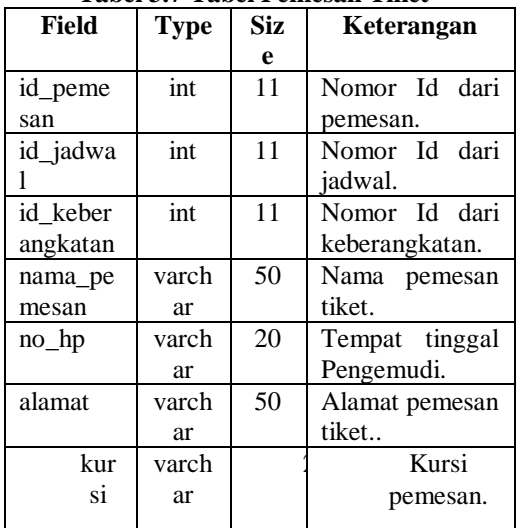

### **3.3. Rancangan Antar Muka**

Adapun *interface* dari aplikasi pengelolaan pemesanan tiket *travel* ini terdiri dari rancangan *login*, rancangan menu utama, rancangan menu data *driver*, rancangan menu data kendaraan, rancangan menu data *outlet*, rancangan menu manajemen jadwal, rancangan menu data pemesan, rancangan menu manajemen *user* dan rancangan menu lihat daftar penumpang.

### 3.1.1. Diagram HIPO

Hirarki Input Proses Output (HIPO) ini menjelaskan tentang bagian atau breakdown aplikasi pengelolaan pemesanan tiket travel. Aplikasi pengelolaan pemesanan tiket travel berbasis web ini memiliki 2 aktor yaitu admin dan operator. Pada aktor admin memiliki 6 menu terdiri dari data driver, data kendaraan, data outlet, manajemen jadwal, data pemesan dan manajemen user. Sedangkan pada aktor operator terdapat menu manajemen jadwal. Adapun HIPO dari aplikasi pengelolaan pemesanan tiket pada PO. Panca Sari Tour dan Travel dapat dilihat pada gambar 3.5 dibawah ini.

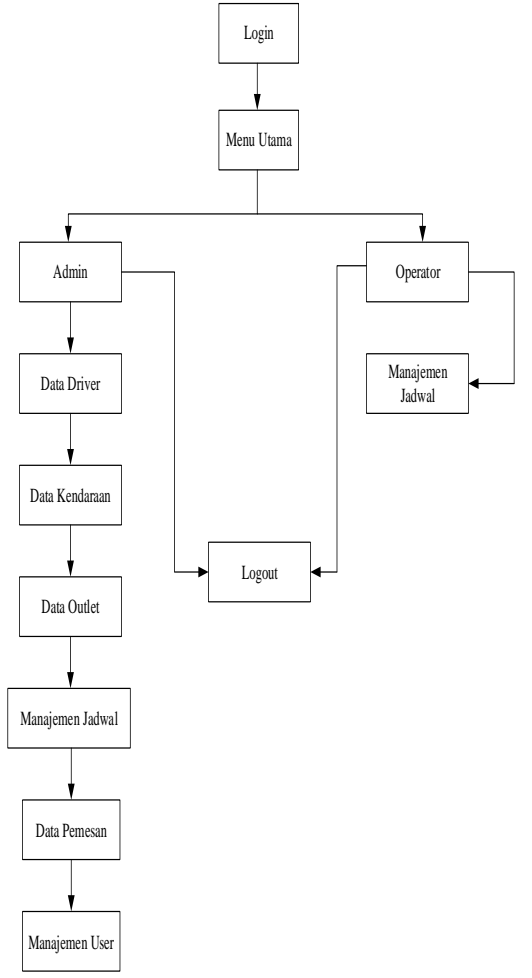

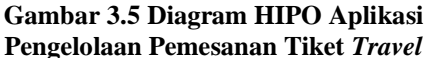

3.1.2. Rancangan Tampilan Masuk Admin

## **Jurnal Teknik dan Sains** Fakultas Teknik Universitas Teknologi Sumbawa

## Volume 1 Nomor 1, Januari 2020

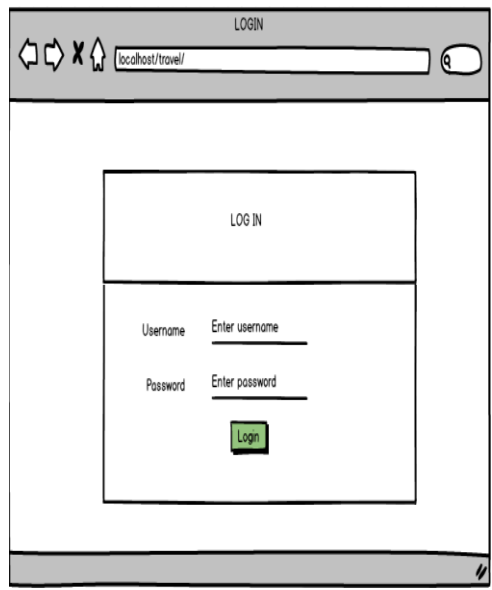

**Gambar 3.6 Rancangan Tampilan Masuk Admin**

Gambar diatas merupakan rancangan tampilan awal ketika pengelola admin akan masuk dan mengakses panel admin.

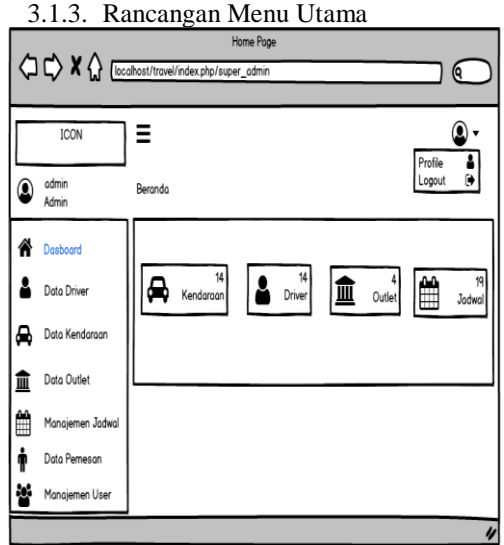

**Gambar 3.7 Rancangan Menu Utama**

Gambar diatas merupakan rancangan tampilan menu utama setelah admin berhasil masuk.

3.1.4. RancanganTampilan Data *Driver*

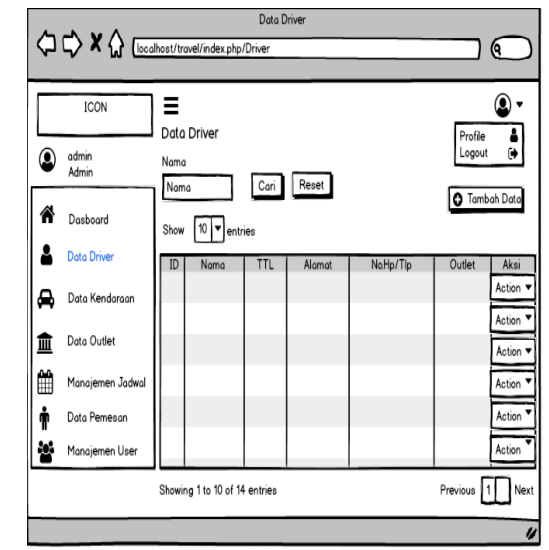

### **Gambar 3.8 Rancangan Tampilan Data Driver**

Gambar diatas merupakan rancangan tampilan admin untuk melihat datadriver yang telah diinput.

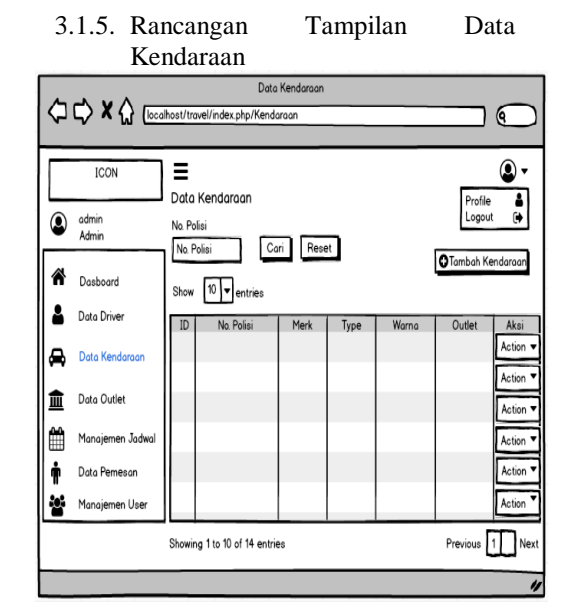

**Gambar 3.9 Rancangan Tampilan Data Kendaraan**

Gambar diatas merupakan rancangan tampilan halaman admin untuk melihat data kendaraan yang telah diinput.

3.1.6. RancanganTampilan Data *Outlet* 

## **Jurnal Teknik dan Sains** Fakultas Teknik Universitas Teknologi Sumbawa

## Volume 1 Nomor 1, Januari 2020

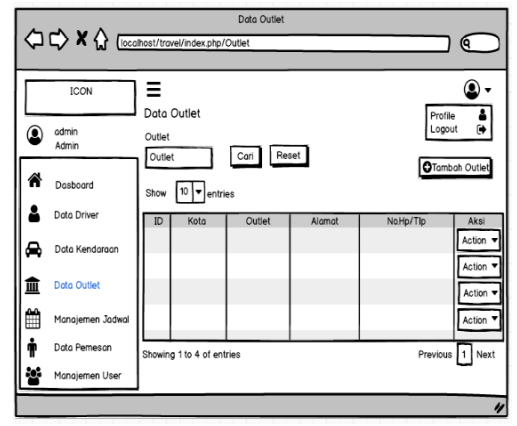

**Gambar 3.10 Rancangan Tampilan Data**  *Outlet*

Gambar diatas merupakan rancangan tampilan halaman admin untuk melihat seluruh data outlet yang diinput.

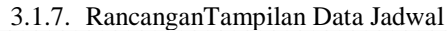

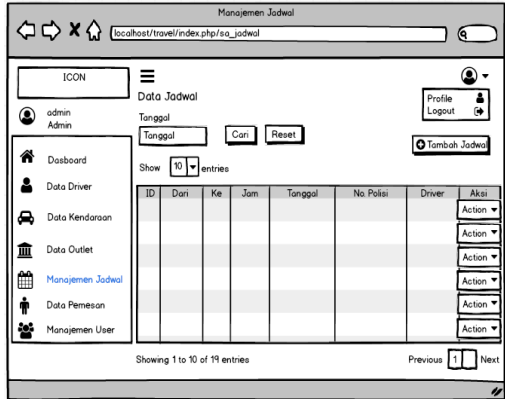

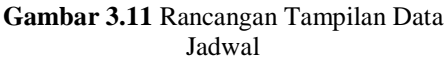

Gambar diatas merupakan rancangan tampilan halaman admin untuk melihat detail jadwal keberangkatan pada PO. Panca Sari *Tour* dan *Travel*.

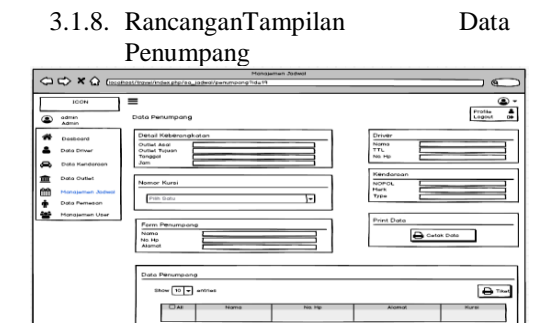

**Gambar 3.12 Rancangan Tampilan Data Penumpang**

 $Karnb$ 

Gambar diatas merupakan rancangan tampilan halaman admin untuk melihat data penumpang.

3.1.9. Rancangan Tampilan Data Pemesan

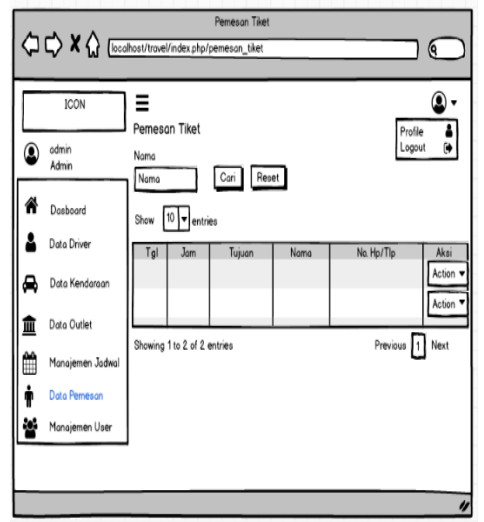

### **Gambar 3.13 Rancangan Tampilan Data Penumpang**

Gambar diatas berikut ini merupakan rancangan tampilan halaman admin untuk melihat detail pemesan tiket.

3.1.10. Rancangan Tampilan Manajemen *User*

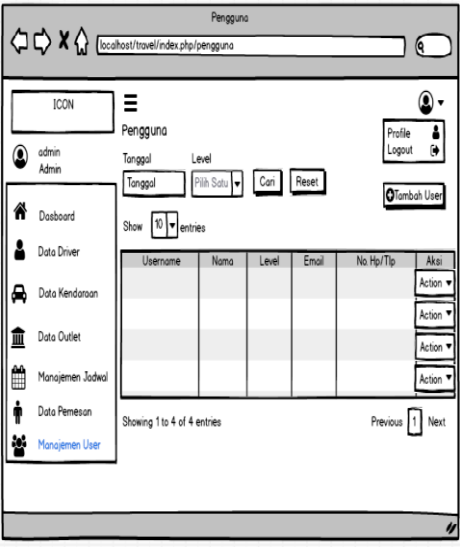

## **Gambar 3.14 Rancangan Tampilan Manajemen** *User*

Gambar diatas merupakan rancangan tampilan admin untuk melihat detail data pengguna.

## **Jurnal Teknik dan Sains** Fakultas Teknik Universitas Teknologi Sumbawa

## Volume 1 Nomor 1, Januari 2020

3.1.11.RancanganTampilanMasuk Operator

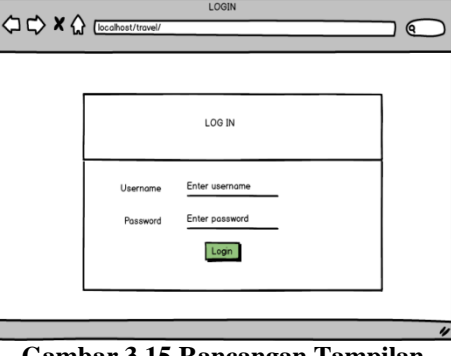

**Gambar 3.15 Rancangan Tampilan Masuk Operator**

Gambar diatas merupakan rancangan tampilan awal ketika pengelola operator akan masuk dan mengakses panel operator.<br>3.1.12.Rancangan Tampilan Menu

Tampilan Menu Utama **Operator** 

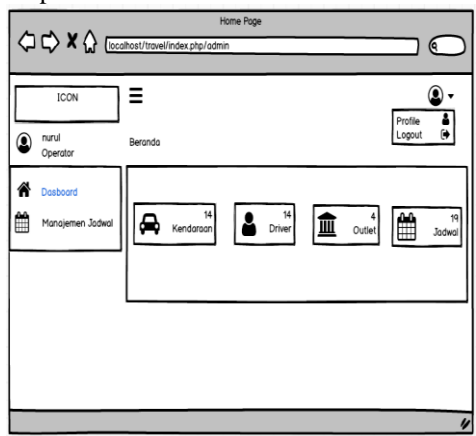

**Gambar 3.16 Rancangan Tampilan Masuk Operator**

Gambar diatas merupakan rancangan tampilan halaman menu utama operator setelah *login.*

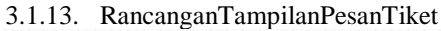

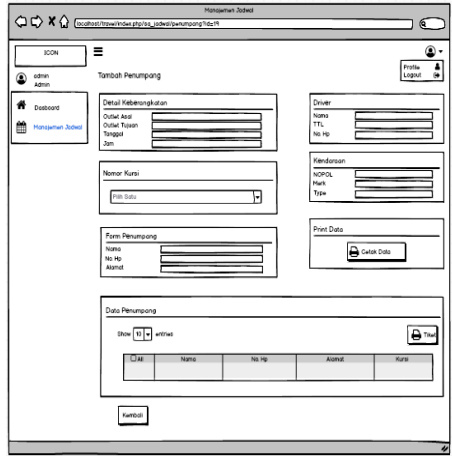

#### **Gambar 3.17 Rancangan Tampilan Pesan Tiket**

Gambar diatas merupakan rancangan tampilan halaman tambah penumpang yang dikelola oleh operator.

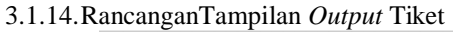

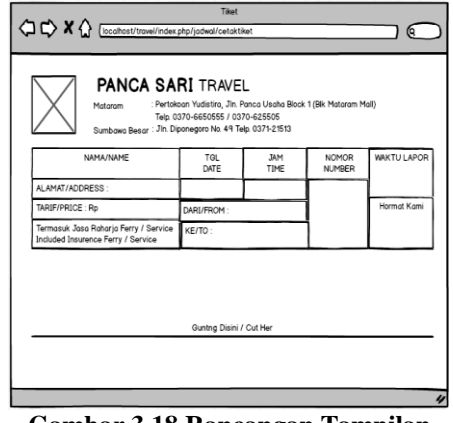

### **Gambar 3.18 Rancangan Tampilan Output Tiket**

Gambar diatas merupakan rancangan tampilan halaman output tiket dari PO. Panca Sari *Tour* dan *Travel* yang dikelola oleh operator.

3.1.15.RancanganTampilan*Output*DaftarPenump

ang

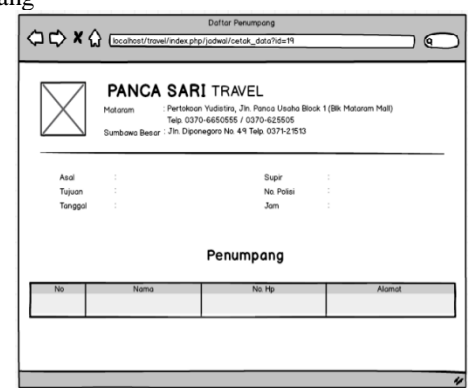

#### **Gambar 3.19 Rancangan Tampilan Output Daftar Penumpang**

Gambar diatas merupakan rancangan tampilan halaman output daftar penumpang dikelola oleh operator yang dipegang oleh driver.

### **3.4. Implementasi Program**

Implementasi program adalah tahap pengujian program yang telah dibangun sesuai dengan perancangan sistem yang telah dibahas pada sub bab sebelumnya untuk mencari kesalahan penulisan kode program. Adapun implementasi

## **Jurnal Teknik dan Sains** Fakultas Teknik Universitas Teknologi Sumbawa

## Volume 1 Nomor 1, Januari 2020

aplikasi pengelolaan pemesanan tiket pada PO. Panca Sari *Tour* dan *Travel* adalah sebagai berikut.

#### 3.4.1. Tampilan *Login* Admin dan Operator

Berikut ini adalah gambar tampilan awal ketika admin dan operator akan masuk dan mengakses panel admin dan operator.

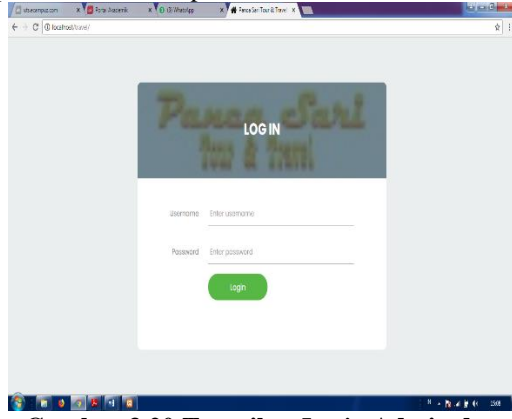

**Gambar 3.20 Tampilan** *Login* **Admin dan Operator**

### 3.4.2. Tampilan *Dashboard*

Berikut ini adalah gambar halaman utama admin setelah melakukan *login*. Pada halaman *dashboard* admin dapat melihat mengelola data *driver*, data kendaraan, data *outlet*, manajemen jadwal, data pemesan dan manajemen *user*. Dapat dilihat pada gambar dibawah ini.

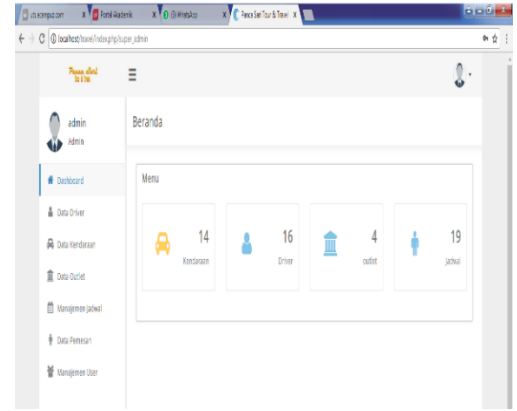

**Gambar 3.21 Tampilan** *Dashboard*

### 3.4.3. Tampilan Data Driver

Gambar berikut ini merupakan tampilan halaman admin untuk data driver dimana admin dapat melihat detail driver dan juga admin dapat menambah, mengedit, menghapus dan mencari driver.

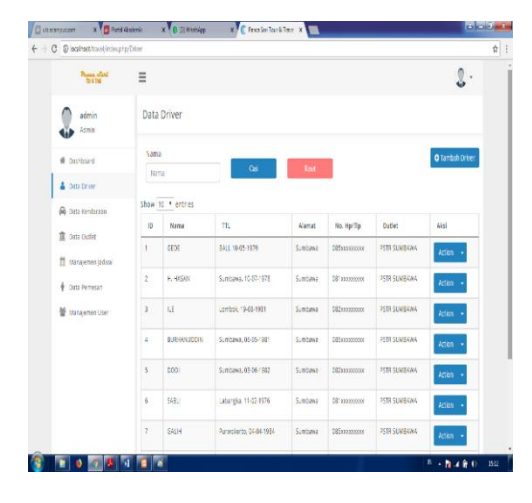

**Gambar 3.22 Tampilan Data** *Driver*

#### 3.4.4. Tampilan Data Kendaraan

Gambar berikut ini merupakan tampilan halaman admin untuk data kendaraandimana admin dapat melihat detail kendaraan dan juga admin dapat menambah, mengedit, menghapus dan mencari data kendaraan sesuai dengan no polisi yang diinput pada *form* pencarian.

| x C Real Autoric<br><b>J</b> Bissanguan               |                | x 8 B Whesley                   |            | <b>Cincinitation</b> X |               |               | $ 2  = 0$ <b>1</b>        |                            |
|-------------------------------------------------------|----------------|---------------------------------|------------|------------------------|---------------|---------------|---------------------------|----------------------------|
| C Diccahost/travel/indexphp/Kendaraan<br>$\leftarrow$ |                |                                 |            |                        |               |               |                           | ή                          |
| Passa cloti<br>http:/                                 | Ξ              |                                 |            |                        |               |               | 0.                        |                            |
| admin<br>Admin                                        |                | Data Kendaraan                  |            |                        |               |               |                           |                            |
| <b>A</b> Dishboard                                    | No. Polisi     |                                 | Can        |                        | <b>Tax</b>    |               | <b>O</b> Tambah Kendaraan |                            |
| <b>B</b> Data Driver                                  | No. Palisi     |                                 |            |                        |               |               |                           |                            |
| <b>B</b> Data Kendaraan                               | D              | Show 10 * entries<br>No. Polisi | Merk       | Type                   | Warna         | <b>Outlet</b> | Alsi                      |                            |
| 宜 Data Outlet                                         | f.             | EA 7782 A                       | SLZU ELF   | MICROBUS               | <b>EUMING</b> | PSTR SUMBARIA | Action +                  |                            |
| 曽<br>Manajemen Jadwal<br>Data Pemesan<br>÷            | $\overline{a}$ | EA 7803 A                       | MITSJBHS:  | OMER                   | <b>TUNING</b> | PSTR SUMEARIA | Action                    |                            |
| 쑵<br>Manajemen User                                   | 3              | EA 7809 A                       | MITSUBHIS! | OMER                   | <b>EUMPOS</b> | PSTR SUMBARAS | Adon +                    |                            |
|                                                       | ă,             | EA7810 A                        | MITSUBHIS! | OMER                   | <b>EUNING</b> | PSTR SUMEARIA | Action .                  |                            |
|                                                       | 5              | EA 7811 A                       | MITSUBHIS! | CANER                  | <b>TUNING</b> | PSTR SUMBARIA | Action +                  |                            |
|                                                       | 6              | EA 7818 A                       | MITSUBHIS! | OMER                   | <b>KUNING</b> | PSTR SUMBARIA | Action -                  |                            |
|                                                       | 7              | EA 7819 A                       | MITSUBHIS: | CHEE                   | <b>KUNING</b> | PSTR SUMBARM  | Action .                  |                            |
|                                                       | 7<br>л<br>ā    |                                 |            |                        |               |               | $8 - 8.180$               | $\overline{\bf 3}{\bf 15}$ |

**Gambar 3.23 Tampilan Data Kendaraan**

### 3.4.5. Tampilan Data *Outlet*

Gambar berikut ini merupakan tampilan halaman admin untuk data outlet dimana admin dapat melihat detail outlet dan juga admin dapat menambah, mengedit, menghapus dan mencari data outlet sesuai dengan nama outlet yang diinput pada form pencarian.

## **Jurnal Teknik dan Sains** Fakultas Teknik Universitas Teknologi Sumbawa

## Volume 1 Nomor 1, Januari 2020

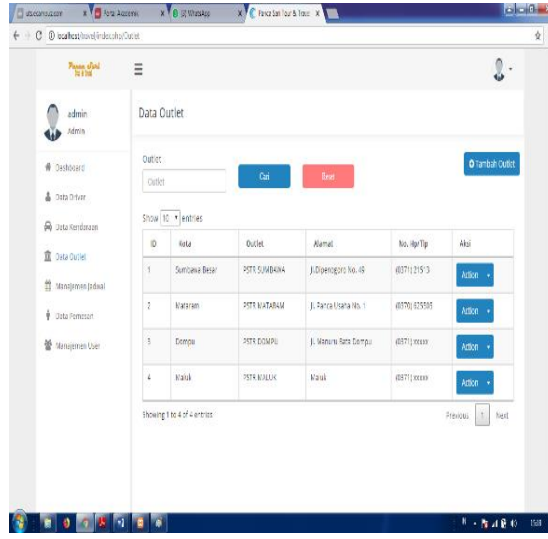

**Gambar 3.24 Tampilan Data** *Outlet*

#### 3.4.6. Tampilan Data Jadwal

Gambar berikut ini merupakan tampilan halaman admin untuk data jadwaldimana admin dapat melihat detail jadwal keberangkatan dan<br>juga admin dapat menambah, mengedit, dapat menambah, mengedit, menghapus, melihat penumpang dan mencari jadwal sesuai dengan tanggal yang diinput pada form pencarian.

| Property official                           | Ξ                  |                      |                      |          |                  |                   |              | $\mathbb{R}^+$       |
|---------------------------------------------|--------------------|----------------------|----------------------|----------|------------------|-------------------|--------------|----------------------|
| sónin<br><b>Afric</b>                       | Data Jadwal        |                      |                      |          |                  |                   |              |                      |
| <b>W</b> Digitizant                         | Tenggel<br>Tanggil |                      | $\Delta \vec{a}$     |          | Box <sup>1</sup> |                   |              | <b>OTented Jabar</b> |
| & data briver                               |                    | Stow 10 Planning     |                      |          |                  |                   |              |                      |
| <b>B</b> brattestions                       | $\theta$           | 0m                   | š.                   | Jen      | langual          | No. Falkin        | Driver       | 4kai                 |
| <b>E</b> dog Outer<br><b>Histories</b> John | 19                 | <b>253 BOVPO</b>     | PSTR SUMBARA         | 120000   | 1107-2018        | <b>BAGET 4</b>    | <b>SVIII</b> | k(n)                 |
| <b>Cara Fernant</b>                         | Y.                 | <b>PER DOMPU</b>     | PETERSIMBANA         | 10/93/00 | 11-07-2018       | <b>M2010A</b>     | EU3-AN10015  | Adam -               |
| <b>Winternation</b>                         | m.                 | PETER MEANA          | PETER DIEMPU         | 22:00:00 | 11-37-2018       | <b>DA 2005 A.</b> | u.           | Atlet in             |
|                                             | N.                 | PETR SLMBANA         | PSTR DOMPH           | 1800.00  | 11-37-2014       | EA 7003 A         | H. HASAN     | Adon -               |
|                                             | ß.                 | <b>25TEMOLENY</b>    | <b>25TR SUM LAWA</b> | 29.0000  | 1107-2018        | 647782.4          | GEDE         | Ator -               |
|                                             | ù.                 | <b>MERINEARIN</b>    | PETRIS INFORM        | 18:00:00 | 1007-2018        | <b>BA 7062 K</b>  | KAS/041070   | Atlan -              |
|                                             | 13                 | PSTR INCARAG         | POTES INCOME         | 19/0000  | 10-37-2018       | <b>EA 285 A</b>   | <b>FRANS</b> | Adam -               |
|                                             | $\overline{a}$     | <b>PSTEINTABAM</b>   | PSTR SUM SASAA       | 12/03/00 | 16-37-2014       | <b>IA 784 A</b>   | JAYA         | Adam -               |
|                                             | Ħ                  | <b>PSTRINGTARING</b> | <b>ISTE SUMBANA</b>  | 1200.00  | 1637-2018        | E47842 A          | <b>EAGLS</b> | Adon -               |
|                                             | $\mathbf{v}$       | DETERMINENT          | PSTR SUMBANA         | 100000   | 1007-2018        | 647888.4          | <b>INDRA</b> | Atlan -              |

**Gambar 3.25 Tampilan Data Jadwal**

## 3.4.7. Tampilan Data Penumpang

Gambar berikut ini merupakan tampilan halaman admin untuk melihat data penumpang.

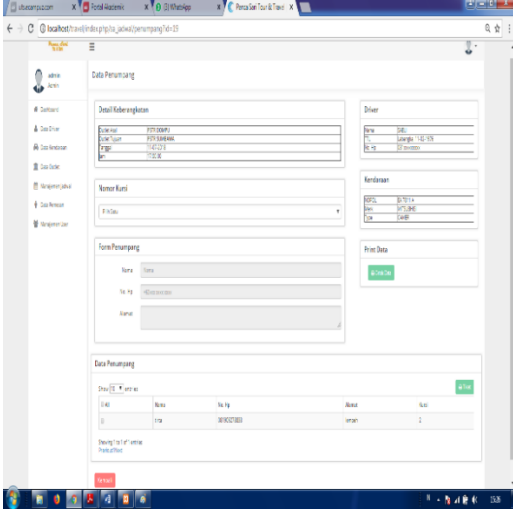

**Gambar 3.26 Tampilan Data Penumpang**

#### 3.4.8. Tampilan Data Pemesan

Gambar berikut ini merupakan tampilan halaman admin untuk melihat detail pemesanan tiket sesuai dengan tanggal keberangkatan.

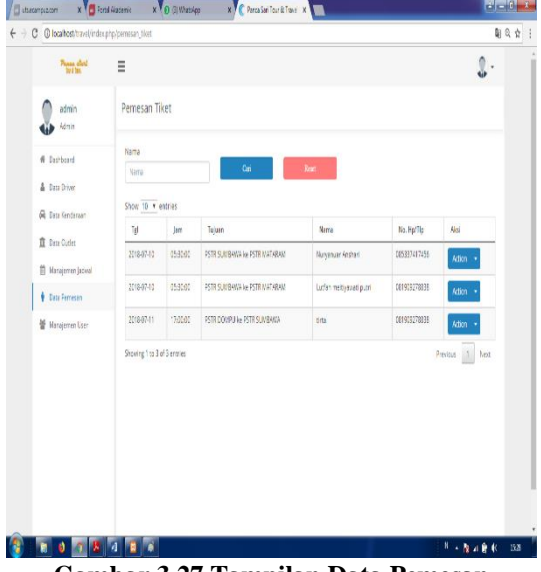

**Gambar 3.27 Tampilan Data Pemesan**

### 3.4.9. TampilanManajemen *User*

Gambar berikut ini merupakan tampilan halaman admin untuk data user dimana admin dapat melihat detail data user dan juga admin dapat menambah, mengedit, menghapus dan mencari user sesuai dengan nama dan level yang diinput pada form pencarian.

## **Jurnal Teknik dan Sains** Fakultas Teknik Universitas Teknologi Sumbawa

## Volume 1 Nomor 1, Januari 2020

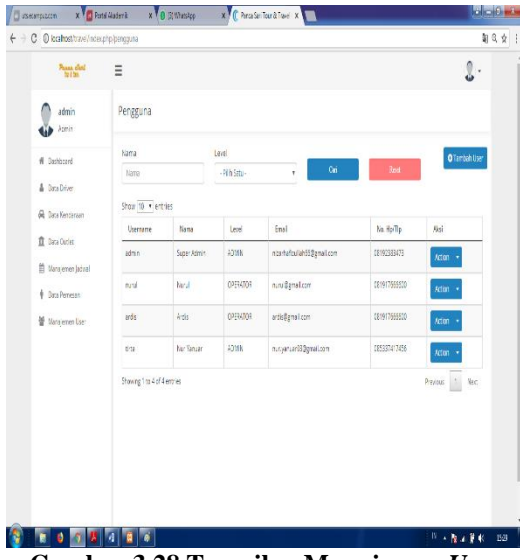

**Gambar 3.28 Tampilan Manajemen** *User*

3.4.10. Tampilan *Dashboard* Operator

Berikut ini adalah gambar halaman utama operator setelah melakukan *login*. Pada halaman *dashboard* operator dapat melihat data-data yang diinput oleh admin seperti jumlah kendaraan, jumlah *driver*, data outlet dan penumpang. Dapat

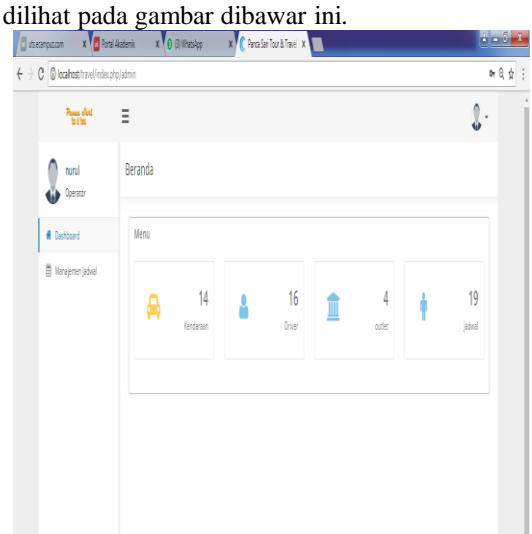

**Gambar 3.29 Tampilan** *Dashboard* **Operator**

#### 3.4.11. Tampilan Pesan Tiket

Gambar berikut ini merupakan tampilan halaman pemesan tiket yang dikelola oleh operator. Dimana pada halaman ini operator dapat menginput data pemesan, mengedit data pemesan, menghapus data pemesan dan mencetak tiket. Dapat dilihat pada gambar dibawah ini.

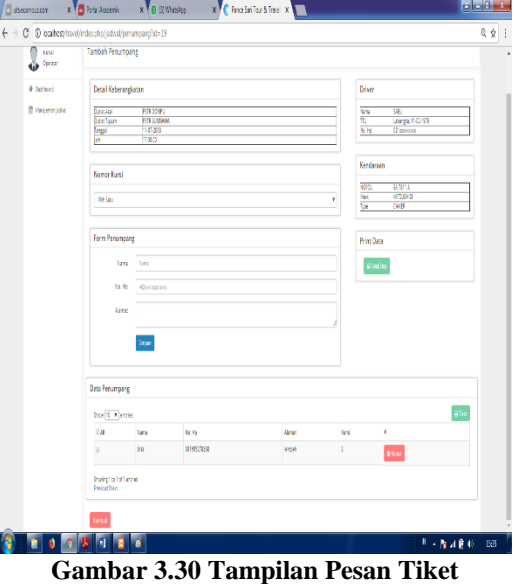

### 3.4.12. Tampilan Output Tiket

Gambar berikut ini merupakan tampilan halaman output tiket dari PO. Panca Sari *Tour* dan *Travel* setelah operator menginput data pemesan tiket. Kemudian operator mencetak tiket pemesan.

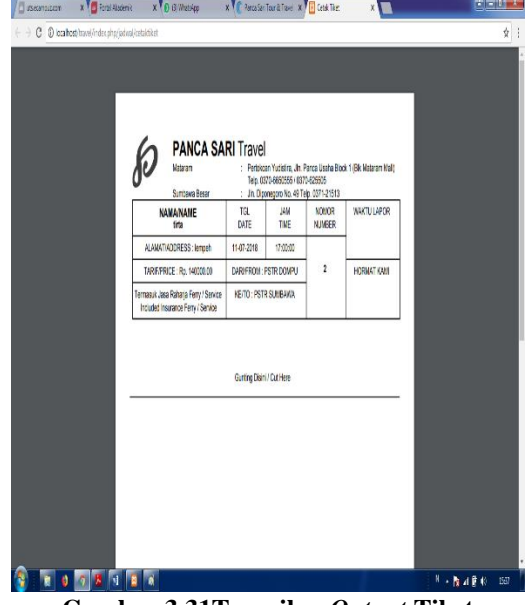

**Gambar 3.31Tampilan** *Output* **Tiket**

#### 3.4.13. Tampilan Output Daftar Penumpang

Gambar berikut ini adalah tampilan halaman *output* daftar penumpang yang dipegang oleh *driver*.

## **Jurnal Teknik dan Sains** Fakultas Teknik Universitas Teknologi Sumbawa

## Volume 1 Nomor 1, Januari 2020

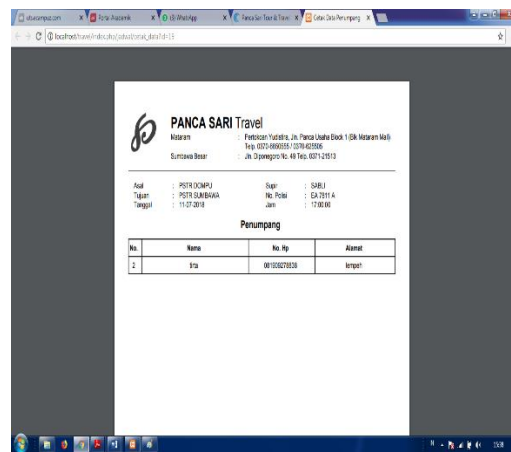

**Gambar 3.32 Tampilan Output DaftarPenumpang**

#### **3.5. Pengujian Perangkat Lunak**

Pada tahapan ini akan dilakukan pengujian sistem untuk memeriksa apakah suatu perangkat lunak yang dihasilkan sudah dapat dijalankan sesuai dengan standar tertentu. Pengujian sistem merupakan hal terpenting yang bertujuan untuk menemukan kesalahan-kesalahan pada perangkat lunak yang diuji.

Adapun teknik teknik pengujian yang dilakukan yaitu pengujian Black Box. Dengan metode pengujian black box, perekayasa sistem dapat menemukan kesalahan dalam kategori sebagai berikut:

- 1. Fungsi tidak benar atau hilang.
- 2. Kesalahan antar muka.
- 3. Kesalahan pada struktur data
- 4. Kesalahan inisialisasi dan akhir program.
- 5. Kesalahan kinerja.

3.5.1. Rencana Pengujian

Rencana pengujian ini dapat dilihat pada tabel dibawah ini.

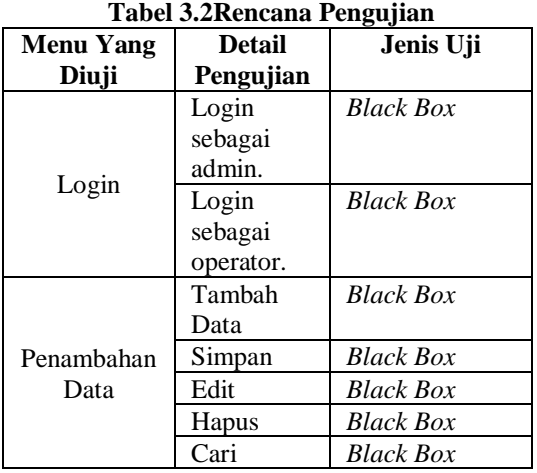

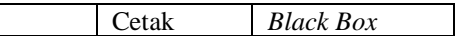

### 3.5.2. Hasil Pengujian

Berdasarkan rencana pengujian yang telah disusun, maka dapat dilakukan pengujian sebagai berikut, dapat dilihat pada tabel dibawah ini. **Tabel 3.3 Pengujian** *Login*

| 1 abel 3.3 Pengujian <i>Login</i> |                                  |           |                |  |  |  |  |  |
|-----------------------------------|----------------------------------|-----------|----------------|--|--|--|--|--|
| Kasus dan Hasil Uji (Data Benar)  |                                  |           |                |  |  |  |  |  |
| Data                              | Yang                             | Pengamat  | Kesimp         |  |  |  |  |  |
| Masukan                           | Diharapk                         | an        | ulan           |  |  |  |  |  |
|                                   | an                               |           |                |  |  |  |  |  |
| Input                             | Login                            | username  | Diterima       |  |  |  |  |  |
| usernam                           | Berhasil.                        | dan       |                |  |  |  |  |  |
| dan<br>e                          |                                  | password  |                |  |  |  |  |  |
| passwor                           |                                  | sesuai    |                |  |  |  |  |  |
| d<br>sesuai                       |                                  | dengan    |                |  |  |  |  |  |
| dengan                            |                                  | tabel     |                |  |  |  |  |  |
| ketentua                          |                                  | admin.    |                |  |  |  |  |  |
| n                                 |                                  | Login     |                |  |  |  |  |  |
| penggun                           |                                  | berhasil. |                |  |  |  |  |  |
| aan.                              |                                  |           |                |  |  |  |  |  |
|                                   | Kasus dan Hasil Uji (Data Salah) |           |                |  |  |  |  |  |
| Data                              | Yang                             | Pengamat  | Kesimp         |  |  |  |  |  |
| Masukan                           | Diharapk                         | an        | ulan           |  |  |  |  |  |
|                                   | an                               |           |                |  |  |  |  |  |
| <i><b>Usernam</b></i>             | Tidak                            | Tidak     | <b>Ditolak</b> |  |  |  |  |  |
| $e$ :                             | dapat                            | dapat     |                |  |  |  |  |  |
| bebas                             | login dan                        | login dan |                |  |  |  |  |  |
| Passwor                           | menampil                         | menampil  |                |  |  |  |  |  |
| $d$ :                             | kan pesan                        | kan pesan |                |  |  |  |  |  |
| bebas                             | kesalahan                        | kesalahan |                |  |  |  |  |  |
|                                   |                                  | sesuai    |                |  |  |  |  |  |
|                                   |                                  | dengan    |                |  |  |  |  |  |
|                                   |                                  | yang      |                |  |  |  |  |  |
|                                   |                                  | diharapka |                |  |  |  |  |  |
|                                   |                                  | n.        |                |  |  |  |  |  |

**Tabel 3.4Pengujian Penambahan Data Kasus dan Hasil Uji (Data Benar)**

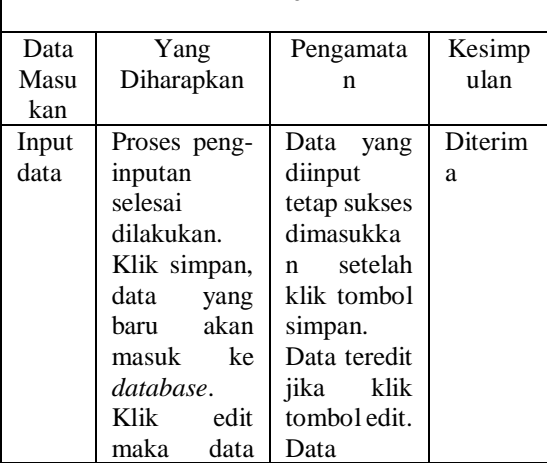

## **Jurnal Teknik dan Sains** Fakultas Teknik Universitas Teknologi Sumbawa

Volume 1 Nomor 1, Januari 2020

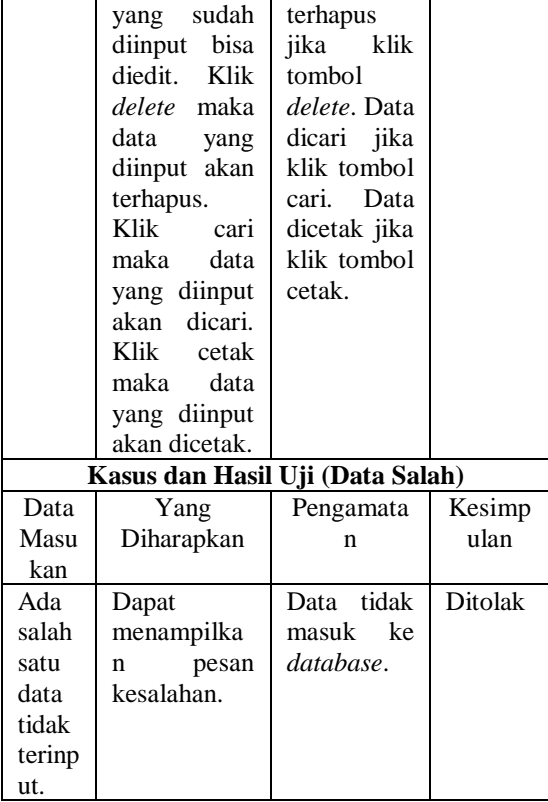

#### **KESIMPULAN DAN SARAN 4.1 Kesimpulan**

Berikut ini kesimpulan yang dapat penulis jabarkan berdasarkan analisa, perancangan dan pengujian sistem yang dibangun berdasarkan teori yang digunakan, antara lain:

- 1. Aplikasi pengelolaan pemesanan tiket travel berbasis web telah dibangun menggunakan PHPframework codeignetier dan DBMS MySQL sebagai basis datanya sehingga menjadi prototype sebagai masukkan kepada PO. Panca Sari *Tour* dan *Travel* untuk dapat memudahkan operator dalam memonitoring jadwal keberangkatan dengan jumlah ketersediaan kursi yang masih kosong, melakukan pencarian data penumpang, melihat detail pemesanan dan meng-update data penumpang.
- 2. Aplikasi dibangun dengan melakukan analisa ke PO. Panca Sari Tour dan Travel yang telah dituangkan ke dalam *Unified Modelling Language* (UML) dan DBMS MySQL, sehingga data terintegrasi dengan database dan dapat meminimalisir kesalahan data.

Adapun saran yang dapat penulis berikan untuk pengembangan sistem yang telah dibuat, antara lain:

- 1. Untuk menjadikan perangkat lunak pengelolaan pemesanan tiket travel ini dapat bekerja lebih maksimal, maka diharapkan kedepannya dibuatkan fungsi untuk membuat laporan penjualan tiket, baik laporan penjualan tiket harian maupun laporan penjualan tiket bulanan, membuat fungsi untuk pengiriman paket dan nomor resi pada dokumen tiket.
- 2. Untuk meningkatkan pelayanan kepada penumpang dalam melakukan reservasi tiket, maka diharapkan kedepannya untuk membuat sistem pemesanan tiket *online*, agar memudahkan calon penumpang dalam melakukan pemesanan tiket, sehingga calon penumpang tidak perlu antri lagi.

## **REFERENSI**

- [1] Asropudin Pipin. 2013. *Kamus Teknologi Informasi*. Bandung: Titian Ilmu.
- [2] Bunafit, Nugroho. 2005. *Perancangan Web Dengan Firework dan Dreamweaver MX*. Gava Media: Bandung.
- [3] Fakhrurozi. 2012. *Pembangunan Sistem Informasi Travel Berbasis Web (Studi Kasus : Di Baraya Travel Bandung).* Skripsi. Fakultas Teknik. Universitas Widyatama: Bandung.
- [4] Ladjamudin. 2013. Rancang Bangun Sistem Pendaftaran Informasi Penerimaan Peserta Didik Baru Berbasis Online. *Jurnal MIHB ISSN: 2354 – 8614. Vol. 3, No.1*, Tanggal Akses 25 Juli 2018.
- [5] Roger S, Pressman. 2012. *Rekayasa Perangkat Lunak (Pendekatan Praktisi) Edisi 7*; Buku 1. Andi: Yogyakarta.
- [6] Riyanto, Dr. Yatim, *Metodologi Penelitian Pendidikan*, (Surabaya: SIC, 1996), hal. 63